# 第 8 章 テストボタン機能

5400 エミュレーターⅡのテストボタンには、ボタンを押しながら電源を入れた場合(テストボ タン機能)と、動作中にボタンを入れた場合(シャットダウン機能)の 2 種類の機能を実行で きます。

# 8.1 テストボタン機能

テストボタンを押しながら電源を入れ、約 4 秒間(「Link」「Speed」「Data」「Update」の LED が点灯するまで)押してください。全ての LED の点灯後、テストボタンを押す度に以下の各 LED の点灯・消灯が切り替わり、機能を選択出来ます。再度テストボタンを約 4 秒間押すと選 択した機能が実行されます。実行中には LED が点滅します。テスト終了後は、次のどちらか になります。

①接続プリンターにインパクト・プリンターを選択しているとき

LED が消灯し自動的に再起動します。

②接続プリンターにページ・プリンターを選択しているとき

4 つの LED が順次点滅します。この状態を確認してから 5400 エミュレーターⅡの電源を再 投入してください。

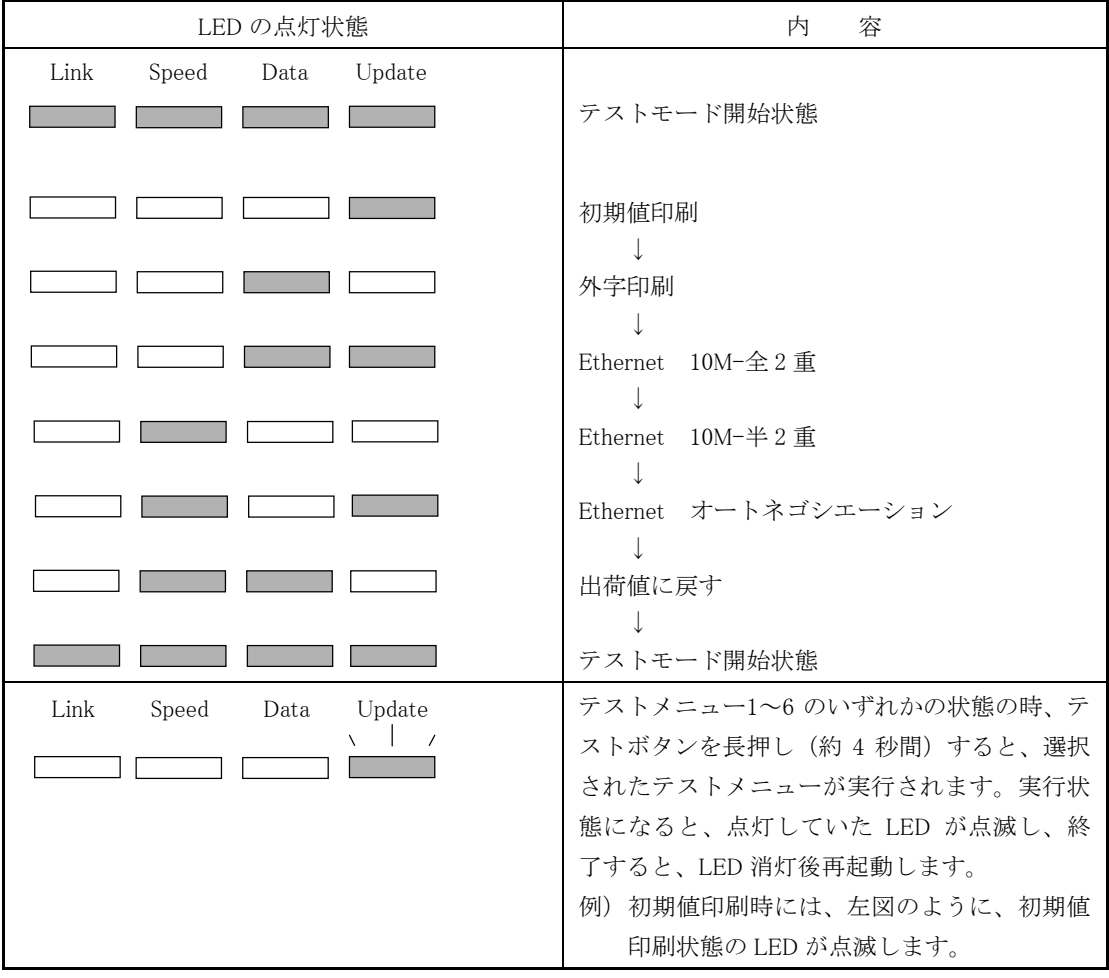

#### 8.1.1 初期値印刷

5400 エミュレーターⅡの設定値を印刷します。

### 8.1.2 外字印刷

System i(iSeries, AS/400)からダウンロードした外字を印刷して、登録内容を確認します。

#### 8.1.3 Ethernet 10Mbps/全 2 重通信

Ethernet の設定を 10MBps/全 2 重通信にします。

#### 8.1.4 Ethernet 10Mbps/半 2 重通信

Ethernet の設定を 10MBps/半 2 重通信にします。

#### 8.1.5 Ethernet 自動検出

Ethernet の設定を 10MBps・100MBps/全・半 2 重通信を自動検出モードにします。

#### 8.1.6 出荷値に戻す

5400 エミュレーターⅡの設定値を出荷値に戻します。

## 8.2 シャットダウン機能

5400 エミュレーターⅡの動作中に、テストボタンを約 4 秒間 (「Link」「Speed」「Data」 「Update」の LED が順に点滅するまで)押すと、シャットダウン処理が実行されます。この 機能を実行すると、ネットワークの切断処理を行った後、カードの動作が停止状態になります。 次にご使用になる時には、一度電源を切断していただく必要があります。 5400 エミュレーターⅡの電源切断の前に、必ずシャットダウンをおこないネットワークの切断 を実行してください。